## **Obtaining the host ID on Scientific Linux**

- 1. Open a Terminal.
- 2. In the Terminal window type "ifconfig > ifconfig.txt" and press Enter.

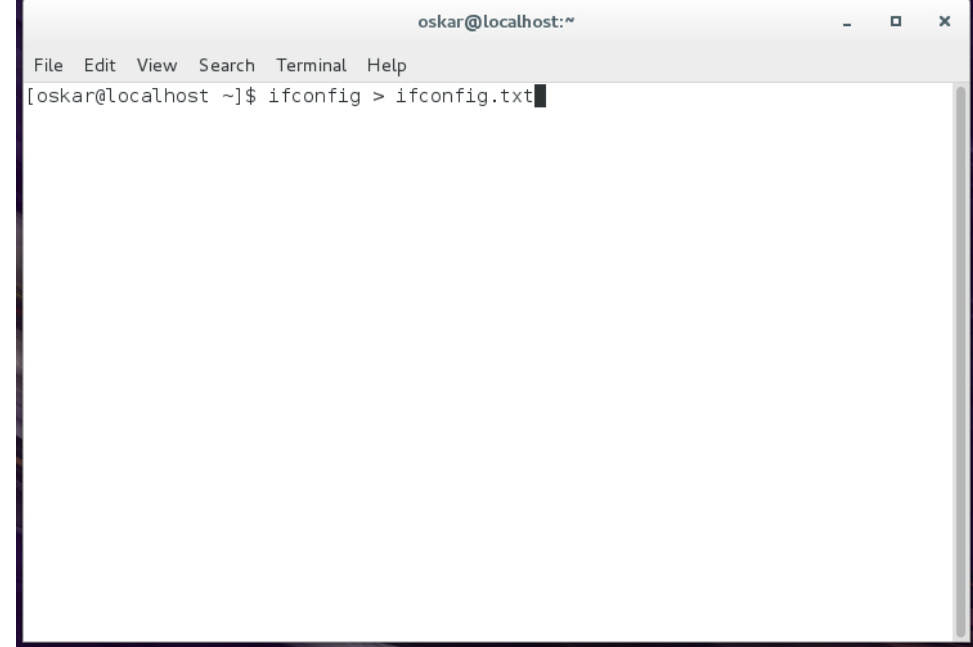

3. The ifconfig.txt will be in your current working directory.

4. E-mail the ifconfig.txt to [support@marin.nl](mailto:support@marin.nl) so MARIN can create a license for you. In the e-mail, please specify the program name and version number that you need a license for.